## 数字调频振动送料控制器

## 1、键盘及指示灯说明

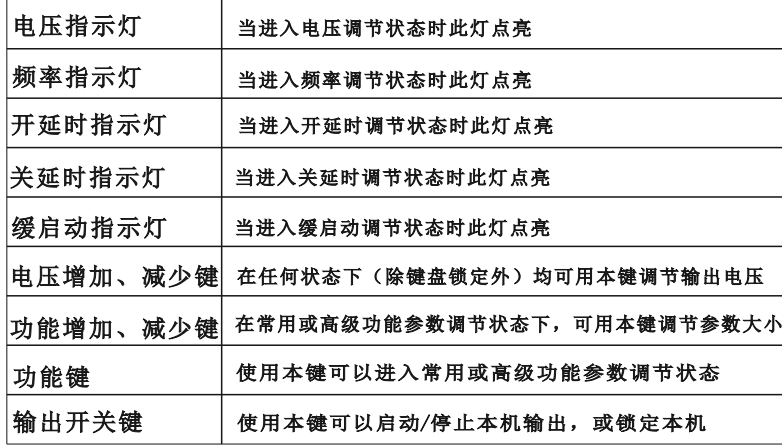

## 2、指示灯说明

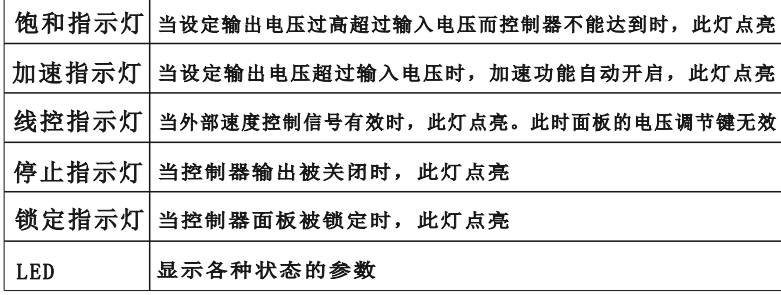

3、外部航空插头部件说明

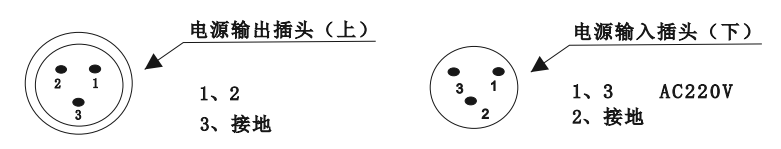

- 4、输出电压设定
- ▲ ▲ 控制器进入输出电压状态,控制器上电压指示点亮,LED显示屏 显示电压标志"U"和上次设置的电压值。
- ▶ 通过电压 → 和电压 (: )可以对电压"U"值进行调整。

本系列控制器的输出电压设定范围是 0~260V 5、输出频率设定

▲ ▲ 按住"功能"键2秒,进入基本功能的调整状态。

本系列控制器的输出频率范围是 $40\sim$ 400HZ ▶ 通过使用"▲"和"▼"键可以对频率"E"值进行设定。

- 6、缓启动功能
- ▶ 使用"▲"、"▼"调整该参数。
- 7、输出开关
- ▶ 使用控制器面板上的"开/关"键,可以控制本机启动或停止输出。 停止输出时, "停止"指示灯点亮,表示进入"停止"状态。 通过长按开关键2秒可以锁定或解除锁定所有按键。
- 8、恢复出厂设定
- ▶ 按下"功能"键不放开,再按"▲"键保持2秒,进入高级功能设 定状态。
- ▶ 短按"功能"键切换到"00000"闪烁状态,此时长按"▲"键, 直到控制器显示"-----",表示控制器已经重设完毕。

## SDVC-31

9、智能光电传感功能

智能光电传感器(SDVC-S1)接线方法

第一步:打开控制器接线仓的仓门。

第二步:按照图例连接SDVC-S1光电传感器。

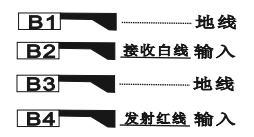

相关参数: | 智能光电逻辑方向 NPN型开关传感器(料满停机)的使用方法 第一步:打开控制器接线仓的仓门。 第二步:按照图例连接传感器。

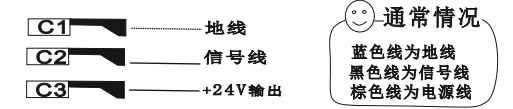

相关参数: 一料满停机开延时

- □ 料满停机开延时
	- 料满停机逻辑方向 2

控制信号逻辑关系

PLC控制振动送料控制器启停的接线方法 第一步:打开控制器接线仓的仓门。

第二步:按照图例连接PLC信号线。

C1 -- 地线

 $C3$ C2 信号线(PLC输出)

控制输出功能(此功能请在专业电气工程师的指导下使用)

本控制器可以输出低电压控制信号,以同步其 它设备协同工作,如电磁阀、PLC等。 控制输出连接方法

控制电磁阀工作的连接方法:

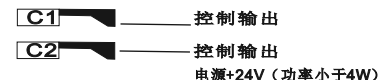

相关参数: 3 控制输出逻辑方向 远程速度控制

外接电位器使用方法:

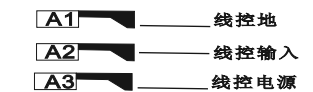

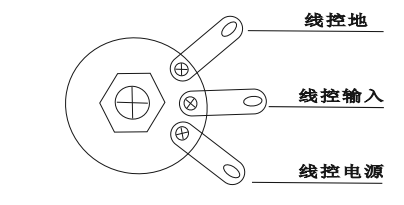

使用PLC进行输出电压控制的方法:

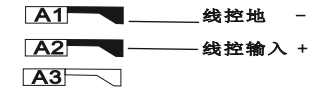

10、安全保护功能

稳压功能:

内置数字稳压功能,可以消除由于电源电压波动造成的送料速度变化。

输出发生短路时,控制器会立即停止输出,同时显示Err01,直到控制器重新启动为止。

讨流保护:

短路保护功能:

本控制器可以在用户误操作造成输出电源超过额定电流时短暂停止输出,同时显示Err02,以保护本机及用户的设备。 过热保护功能:

当控制器工作温度过超过65℃将停止输出,以保护本机,同时显示Err03,当温度下降到60℃以下时,本机恢复出。 11、附录

附录A: SDVC31-S、SDVC31-M电磁调频振动送料控制器外形尺寸(单位: mm)

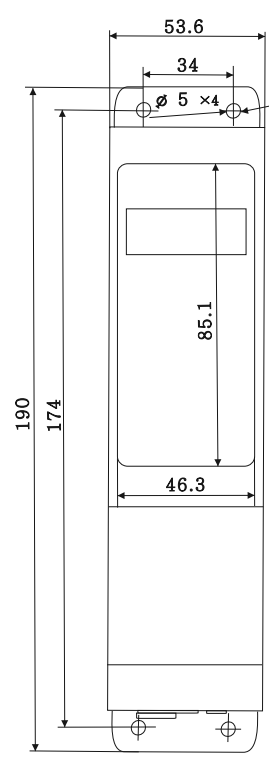

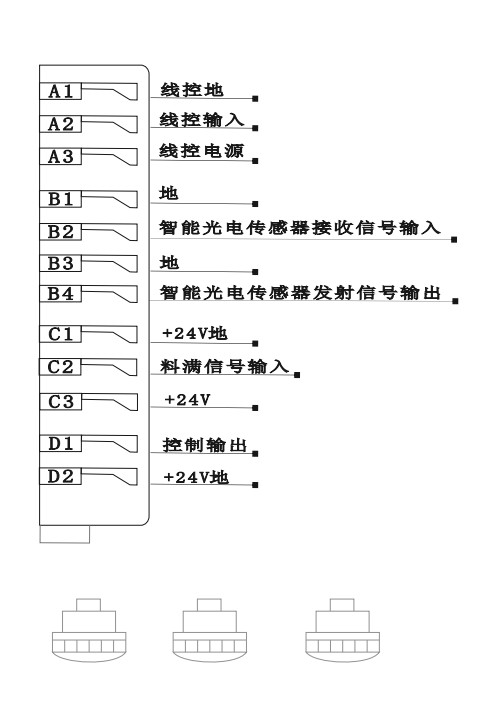

附录B: SDVC31-电磁调频系列控制器信号接口定义

附录C: SDVC31-电磁调频系列控制各功能状态对照表

| 级别               | 显<br>示   | 说<br>明     | 备<br>注                                            |
|------------------|----------|------------|---------------------------------------------------|
| 基<br>本<br>参<br>数 | 19       | 输出电压       | 直接电压+-                                            |
|                  | E        | 输出频率       | 按功能2秒<br>进入或退出<br>再按功能键<br>切换参数                   |
|                  |          | 智能光电传感开延时  |                                                   |
|                  |          | 智能光电传感关延时  |                                                   |
|                  | Н        | 缓启动        |                                                   |
| 髙<br>级<br>参<br>数 | ч        | 料满停机关延时    | 按功能不<br>放再桉▲<br>键2秒进<br>入或退出<br>再按功能<br>键切换参<br>数 |
|                  | 88 B     | 料满停机开延时    |                                                   |
|                  | 888      | 智能光电传感逻辑方向 |                                                   |
|                  | 1912 B B | 料满停机逻辑方向   |                                                   |
|                  | 888      | 控制输出逻辑方向   |                                                   |
|                  |          | 控制信号逻辑关系   |                                                   |
|                  | Ь        | 最大输出电压     |                                                   |
|                  | 9        | 加速指数       |                                                   |
|                  | H        | 波形指数       |                                                   |
|                  | 0000 ol  | 恢复出厂设定     |                                                   |

附录D: 故障报警

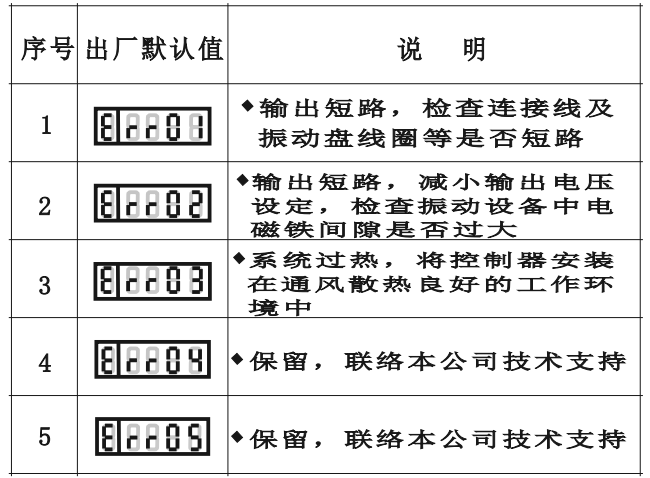